Date: 09/09/2023

To, BSE Limited P J Towers, Dalal Street, Mumbai-400001

### Scrip Code -526737

Dear Sir,

### Sub: NOTICE OF Extra-ordinary General meeting of Corporate Courier and Cargo Limited

Pursuant to Regulation of the SEBI (Listing Obligations and Disclosure Requirements) Regulations, 2015 ("Listing Regulations"), please find enclosed herewith detailed Notice of Extra Ordinary General meeting of the Corporate Courier And Cargo Limited to be held on 31<sup>st</sup> August, 2023

Kindly take the same on record and acknowledge the receipt.

Thanking You,

### For Corporate Courier And Cargo Limited

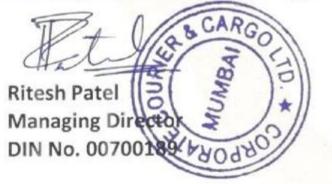

Encl: As above

### Corporate Courier & Cargo Ltd.

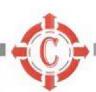

#### Notice of Extra Ordinary General Meeting

Notice is hereby given that an Extra ordinary General Meeting of Corporate Courier and Cargo Limited ('Company') will be held on Thursday, August 31, 2023 at 09.00a.m. (IST) through Video conferencing to transact the following business:

**SPECIALBUSINESS** 

1. Appointment of Statutory Auditor of ill casual vacancy

To consider and if thought fit, to pass with or without modification, the following resolution as an Ordinary Resolution:

"RESOLVEDTHATpursuanttotheprovisionsofSection139(8)oftheCompaniesAct,2013readwiththeCompanies(Audit and Auditors Rules), 2014 (the Rules), including any statutory modification(s) or re-enactment(s) thereof for the time being in force and pursuant to the recommendation made by the Board of Directors through resolutionpassedonJuly27,2023,M/s. Falod & Maheshwari, Chartered Accountants (Firm Registration no. 151051W),be and are hereby appointed as the Statutory Auditors of the Company to fill the casual vacancy caused by the resignation of M/s. Pawan Puri & Associates (Chartered Accountants) (Firm Registration number: 005950N);

RESOLVED FURTHER THAT M/s. Falod & Maheshwari, Chartered Accountants (Firm Registration no. 151051W), be and are hereby appointed as the Statutory Auditors of the Company from this Extraordinary General Meeting and that

theyshallholdtheofficeoftheStatutoryAuditorsoftheCompanyfromtheconclusionofthismeetinguntiltheconclusionof the ensuing Annual General Meeting and that they shall conduct the Statutory Audit for the period ended 31<sup>st</sup>March,2023andsuchotheraudit/review/certification/workasmayberequiredand/ordeemedexpedient,onsuchrem uneration and out-of-pocket expenses, as may be fixed by the Management of the Company, in consultation with them;

RESOLVED FURTHER THAT Mr. Ritesh Patel, Managing Director be and are hereby severally authorized to do all acts, deeds, matters and things as considered necessary and execute all necessary documents, applications and returns for the purpose of giving effect to theafore said resolutions."

| For Corporate Courier and Cargo Lineited |  |      |
|------------------------------------------|--|------|
| 2023Place: Mumbai                        |  | <br> |

Regd. Office : 19, Parsi Panchayat Road, Andheri (E), Mumbai - 400 069. Maharashtra, India Web : www.corporate-couriers.com | Email : info@corporate-couriers.com | Tel. No. 18002124476 CIN : L70100MH1986PLC040280

#### NOTES:

- In view of the massive outbreak of the COVID-19 pandemic, social distancing is a norm to be followed andpursuant to the Circular No. 14/2020 dated April 08, 2020, Circular No.17/2020 dated April 13, 2020 issued bytheMinistryofCorporateAffairsfollowedbyCircularNo.20/2020datedMay05,2020andCircularNo.02/2021dated January 13, 2021 and all other relevant circulars issued from time to time, physical attendance of theMembers to the EGM venue is not required and general meeting be held through video conferencing (VC) orother audio visual means (OAVM). Hence, Members can attend and participate in the ensuing EGM throughVC/OAVM.
- PursuanttotheCircularNo.14/2020datedApril08,2020,issuedbytheMinistryofCorporateAffairs,thefacilityto
  appoint proxy to attend and cast vote for the members is not available for this EGM. However, the
  BodyCorporates are entitled to appoint authorised representatives to attend the EGM through VC/OAVM
  andparticipatethereat and casttheirvotes through e-voting.
- 3. The Members can join the EGM in the VC/OAVM mode 15 minutes before and after the scheduled time of thecommencementoftheMeetingbyfollowingtheprocedurementionedintheNotice.Thefacilityofparticipationat the EGM through VC/OAVM will be made available for 1000 members on first come first served basis. This will not include large Shareholders (Shareholders holding 2% or more shareholding),Promoters, InstitutionalInvestors, Directors, Key Managerial Personnel, the Chairpersons of the Audit Committee, Nomination andRemuneration Committee and Stakeholders Relationship Committee, Auditors etc. who are allowed to attendtheEGM without restriction accountoffirst come first served basis.
- The attendance of the Members attending the EGM through VC/OAVM will be counted for the purpose ofreckoningthequorumunder Section 103 of the Companies Act, 2013.
- Pursuant to the provisions of Section 108 of the Companies Act, 2013 read with Rule20 of the Companies(Management and Administration) Rules, 2014 (as amended)and Regulation 44 of SEBI (Listing Obligations

&DisclosureRequirements)Regulations2015(asamended),andtheCircularsissuedbytheMinistryofCorporateAffair s dated April 08, 2020, April 13, 2020 and May 05, 2020 the Company is providing facility of remote e-Voting to its Members in respect of the business to be transacted at the EGM. For this purpose, the CompanyhasenteredintoanagreementwithNationalSecuritiesDepositoryLimited(NSDL)forfacilitatingvotingthrou ghelectronic means, as the authorized agency. The facility of casting votes by a member using remote e-Votingsystem aswellasvenuevoting onthedateoftheEGMwillbeprovided byNSDL.

- 6. InlinewiththeMinistryofCorporateAffairs(MCA)CircularNo.17/2020datedApril13,2020,theNoticecallingthe EGM has been uploaded on the website of the Company at www.capitaltrust.in. The Notice can also beaccessedfromthewebsitesoftheStockExchangesi.e.BSELimitedandNationalStockExchangeofIndiaLimitedat www.bseindia.com and www.nseindia.com respectively and the EGM Notice is also available on the websiteofNSDL(agencyforprovidingtheRemotee-Votingfacility) i.e.www.evoting.nsdl.com.
- EGMshallbeconvenedthroughVC/OAVMincompliancewithapplicableprovisionsoftheCompaniesAct,2013read with MCA Circular No. 14/2020 dated April 08, 2020and MCA Circular No. 17/2020 dated April 13,2020,MCACircularNo.20/2020dated May05,2020andMCA Circular No.2/2021datedJanuary13,2021.
- ExplanatoryStatementpursuanttoSection102oftheCompaniesAct,2013("theAct")settingoutmaterialfactsconcer ningthespecialbusinessunder ItemNo.1oftheaccompanyingNotice,isannexedhereto.

### THEINSTRUCTIONSFORMEMBERSFORREMOTEE-VOTINGANDJOININGGENERALMEETINGAREASUNDER:-

The remote e-voting period begins on 28<sup>th</sup>August, 2023 at 09:00 a.m. and ends on 30<sup>th</sup>August, 2023 at 05:00 p.m. Theremote e-voting module shall be disabled by NSDL for voting thereafter. The Members, whose names appear in theRegister of Members / Beneficial Owners as on the record date (cut-off date) i.e. 23rAugust, 2023, may cast their voteelectronically. The voting right of shareholders shall be in proportion to their share in the paid-up equity share capitalof theCompanyas onthecut-off date, being23<sup>rd</sup>August, 2023.

### How do I vote electronically using NSDL e-Voting system?

The way to vote electronically on NSDL e-Voting system consists of "Two Steps" which are mentioned below: Step 1: Access to NSDL e-Voting system

A) Login method for e-Voting and joining virtual meeting for Individual shareholders holding securities in demat mode

In terms of SEBI circular dated December 9, 2020 on e-Voting facility provided by Listed Companies, Individual shareholders holding securities in demat mode are allowed to vote through their demat account maintained with Depositories and Depository Participants. Shareholders are advised to update their mobile number and email Id in their demat accounts in order to access e-Voting facility. Login method for Individual shareholders holding securities in demat mode is given below:

| Type of shareholders                                                      |
|---------------------------------------------------------------------------|
| Individual Shareholders<br>holding securities in demat<br>mode with NSDL. |

(i.e. your sixteen digit demat account number hold with NSDL), Password/OTP and a Verification Code as shown on the screen. After successful authentication, you will be redirected to NSDL Depository site wherein you can see e-Voting page. Click on company name or e-Voting service provider i.e. NSDL and you will be redirected to e-Voting website of NSDL for casting your vote during the remote e-Voting period or joining virtual meeting & voting during the meeting.

 Shareholders/Members can also download NSDL Mobile App "NSDL Speede" facility by scanning the QR code mentioned below for seamless voting experience.

NSDL Mobile App is available on

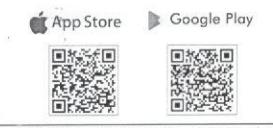

Individual Shareholders holding securities in demat mode with CDSL  Users who have opted for CDSL Easi / Easiest facility, can login through their existing user id and password. Option will be made available to reach e-Voting page without any further authentication. The users to login Easi /Easiest are requested to visit CDSL website www.cdslindia.com and click on login icon & New System Myeasi Tab and then user your existing my easi username & password.

- 2. After successful login the Easi / Easiest user will be able to see the e-Voting option for eligible companies where the evoting is in progress as per the information provided by company. On clicking the evoting option, the user will be able to see e-Voting page of the e-Voting service provider for casting your vote during the remote e-Voting period or joining virtual meeting & voting during the meeting. Additionally, there is also links provided to access the system of all e-Voting Service Providers, so that the user can visit the e-Voting service providers' website directly.
- If the user is not registered for Easi/Easiest, option to register is available at CDSL website <u>www.cdslindia.com</u> and click on login & New System Myeasi Tab and then click on registration option.

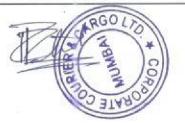

|                                                                                                    | 4. Alternatively, the user can directly access e-Voting page<br>by providing Demat Account Number and PAN No. from<br>a e-Voting link available on <u>www.cdslindia.com</u> home<br>page. The system will authenticate the user by sending<br>OTP on registered Mobile & Email as recorded in the<br>Demat Account. After successful authentication, user will<br>be able to see the e-Voting option where the evoting is in<br>progress and also able to directly access the system of all<br>e-Voting Service Providers.                                                                                                    |
|----------------------------------------------------------------------------------------------------|----------------------------------------------------------------------------------------------------|
| Individual Shareholders<br>(holding securities in<br>demat mode) login through<br>their depository<br>participants | You can also login using the login credentials of your demat<br>account through your Depository Participant registered with<br>NSDL/CDSL for e-Voting facility. upon logging in, you will be<br>able to see e-Voting option. Click on e-Voting option, you will be<br>redirected to NSDL/CDSL Depository site after successful<br>authentication, wherein you can see e-Voting feature. Click on<br>company name or e-Voting service provider i.e. NSDL and you<br>will be redirected to e-Voting website of NSDL for casting your<br>vote during the remote e-Voting period or joining virtual meeting<br>& voting during the meeting. |
|                                                                                                    |                                                                                                    |

Important note: Members who are unable to retrieve User ID/ Password are advised to use Forget User ID and Forget Password option available at abovementioned website.

## Helpdesk for Individual Shareholders holding securities in demat mode for any technical issues related to login through Depository i.e. NSDL and CDSL.

| Login type                                                               | internoets thering any teerniteen toose in toget entry                                                                                                    |  |  |
|--------------------------------------------------------------------------|----------------------------------------------------------------------------------------------------|--|--|
| Individual Shareholders holding securities in demat mode with NSDL       |                                                                                                    |  |  |
| Individual Shareholders holding<br>securities in demat mode with<br>CDSL | Members facing any technical issue in login can contact<br>CDSL helpdesk by sending a request at<br><u>helpdesk.evoting@cdslindia.com</u> or contact at toll free no.<br>1800 22 55 33 |  |  |

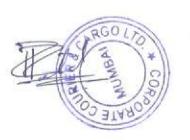

B) Login Method for e-Voting and joining virtual meeting for shareholders other than Individual shareholders holding securities in demat mode and shareholders holding securities in physical mode.

### How to Log-in to NSDL e-Voting website?

- Visit the e-Voting website of NSDL. Open web browser by typing the following URL: <u>https://www.evoting.nsdl.com/</u> either on a Personal Computer or on a mobile.
- 2. Once the home page of e-Voting system is launched, click on the icon "Login" which is available under 'Shareholder/Member' section.
- A new screen will open. You will have to enter your User ID, your Password/OTP and a Verification Code as shown on the screen.
- Alternatively, if you are registered for NSDL eservices i.e. IDEAS, you can log-in at <u>https://eservices.nsdl.com/</u> with your existing IDEAS login. Once you log-in to NSDL eservices after using your log-in credentials, click on e-Voting and you can proceed to Step 2 i.e. Cast your vote electronically.

| Manner of holding shares i.e. Demat<br>(NSDL or CDSL) or Physical                  | Your User ID is:<br>8 Character DP ID followed by 8 Digit<br>Client ID<br>For example if your DP ID is IN300***<br>and Client ID is 12***** then your user<br>ID is 1N300***12*****.<br>16 Digit Beneficiary ID<br>For example if your Beneficiary ID is<br>12************ then your user ID is<br>12******* |  |
|------------------------------------------------------------------------------------|----------------------------------------------------------------------------------------------------|--|
| <ul> <li>a) For Members who hold shares in<br/>demat account with NSDL.</li> </ul> |                                                                                                    |  |
| <ul> <li>b) For Members who hold shares in<br/>demat account with CDSL.</li> </ul> |                                                                                                    |  |
| c) For Members holding shares in<br>Physical Form.                                 | EVEN Number followed by Folio<br>Number registered with the company<br>For example if folio number is 001***<br>and EVEN is 101456 then user ID is<br>101456001***                                                                                                    |  |

4. Your User ID details are given below :

- 5. Password details for shareholders other than Individual shareholders are given below:
  - a) If you are already registered for e-Voting, then you can user your existing password to login and cast your vote.
  - b) If you are using NSDL e-Voting system for the first time, you will need to retrieve the 'initial password' which was communicated to you. Once you retrieve your 'initial password', you need to enter the 'initial password' and the system will force you to change your password.
  - c) How to retrieve your 'initial password'?

6

(i) If your email ID is registered in your demat account or with the company, your 'initial password' is communicated to you on your email ID. Trace the email sent to you from NSDL from your mailbox. Open the email and open the attachment i.e. a .pdf file. Open the .pdf file. The password to open the .pdf file is your 8 digit client ID for NSDL account, last 8 digits of client ID

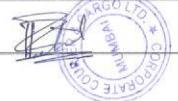

for CDSL account or folio number for shares held in physical form. The .pdf file contains your 'User ID' and your 'initial password'.

- (ii) If your email ID is not registered, please follow steps mentioned below in process for those shareholders whose email ids are not registered.
- If you are unable to retrieve or have not received the "Initial password" or have forgotten your password:
  - a) Click on "Forgot User Details/Password?" (If you are holding shares in your demat account with NSDL or CDSL) option available on www.evoting.nsdl.com.
  - b) <u>Physical User Reset Password?</u>" (If you are holding shares in physical mode) option available on www.evoting.nsdl.com.
  - c) If you are still unable to get the password by aforesaid two options, you can send a request at <u>evoting@nsdl.co.in</u> mentioning your demat account number/folio number, your PAN, your name and your registered address etc.
  - d) Members can also use the OTP (One Time Password) based login for casting the votes on the e-Voting system of NSDL.
- After entering your password, tick on Agree to "Terms and Conditions" by selecting on the check box.
- 8. Now, you will have to click on "Login" button.
- 9. After you click on the "Login" button, Home page of e-Voting will open.

### Step 2: Cast your vote electronically and join General Meeting on NSDL e-Voting system. How to cast your vote electronically and join General Meeting on NSDL e-Voting system?

- 1. After successful login at Step 1, you will be able to see all the companies "EVEN" in which you are holding shares and whose voting cycle and General Meeting is in active status.
- Select "EVEN" of company for which you wish to cast your vote during the remote e-Voting period and casting your vote during the General Meeting. For joining virtual meeting, you need to click on "VC/OAVM" link placed under "Join Meeting".
- 3. Now you are ready for e-Voting as the Voting page opens.
- Cast your vote by selecting appropriate options i.e. assent or dissent, verify/modify the number of shares for which you wish to cast your vote and click on "Submit" and also "Confirm" when prompted.
- 5. Upon confirmation, the message "Vote cast successfully" will be displayed.
- You can also take the printout of the votes cast by you by clicking on the print option on the confirmation page.

7. Once you confirm your vote on the resolution, you will not be allowed to modify your vote.

### General Guidelines for shareholders

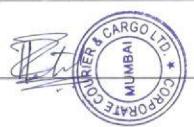

- Institutional shareholders (i.e. other than individuals, HUF, NRI etc.) are required to send scanned copy (PDF/JPG Format) of the relevant Board Resolution/ Authority letter etc. with attested specimen signature of the duly authorized signatory(ies) who are authorized to vote, to the Scrutinizer by e-mail to khushbajaj@gmail.com with a copy marked to <u>evoting@nsdl.co.in</u>. Institutional shareholders (i.e. other than individuals, HUF, NRI etc.) can also upload their Board Resolution / Power of Attorney / Authority Letter etc. by clicking on "Upload Board Resolution / Authority Letter" displayed under "e-Voting" tab in their login.
- 2. It is strongly recommended not to share your password with any other person and take utmost care to keep your password confidential. Login to the e-voting website will be disabled upon five unsuccessful attempts to key in the correct password. In such an event, you will need to go through the "Forgot User Details/Password?" or "Physical User Reset Password?" option available on www.evoting.nsdl.com to reset the password.
- In case of any queries, you may refer the Frequently Asked Questions (FAQs) for Shareholders and e-voting user manual for Shareholders available at the download section of <u>www.evoting.nsdl.com</u> or call on.: 022 - 4886 7000 and 022 - 2499 7000 or send a request to(Name of NSDL Official) at evoting@nsdl.co.in

# Process for those shareholders whose email ids are not registered with the depositories for procuring user id and password and registration of e mail ids for e-voting for the resolutions set out in this notice:

- 1. In case shares are held in physical mode please provide Folio No., Name of shareholder, scanned copy of the share certificate (front and back), PAN (self attested scanned copy of PAN card), AADHAR (self attested scanned copy of Aadhar Card) by email to riteshpatel.sadhna@gmail.com
- 2. In case shares are held in demat mode, please provide DPID-CLID (16 digit DPID + CLID or 16 digit beneficiary ID), Name, client master or copy of Consolidated Account statement, PAN (self attested scanned copy of PAN card), AADHAR (self attested scanned copy of Aadhar Card) to (riteshpatel.sadhna@gmail.com). If you are an Individual shareholders holding securities in demat mode, you are requested to refer to the login method explained at step 1 (A) i.e. Login method for e-Voting and joining virtual meeting for Individual shareholders holding securities in demat mode.
- Alternatively shareholder/members may send a request to evoting@nsdl.co.in for procuring user id and password for e-voting by providing above mentioned documents.
- 4. In terms of SEBI circular dated December 9, 2020 on e-Voting facility provided by Listed Companies, Individual shareholders holding securities in demat mode are allowed to vote through their demat account maintained with Depositories and Depository Participants. Shareholders are required to update their mobile number and email ID correctly in their demat account in order to access e-Voting facility.

# THE INSTRUCTIONS FOR MEMBERS FOR e-VOTING ON THE DAY OF THE EGM/AGM ARE AS UNDER:-

1. The procedure for e-Voting on the day of the EGM/AGM is same as the instructions mentioned above for remote e-voting.

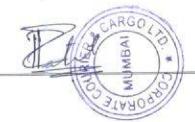

- Only those Members/ shareholders, who will be present in the EGM/AGM through VC/OAVM facility and have not casted their vote on the Resolutions through remote e-Voting and are otherwise not barred from doing so, shall be eligible to vote through e-Voting system in the EGM/AGM.
- Members who have voted through Remote e-Voting will be eligible to attend the EGM/AGM. However, they will not be eligible to vote at the EGM/AGM.
- The details of the person who may be contacted for any grievances connected with the facility for e-Voting on the day of the EGM/AGM shall be the same person mentioned for Remote e-voting.

### INSTRUCTIONS FOR MEMBERS FOR ATTENDING THE EGM/AGM THROUGH VC/OAVM ARE AS UNDER:

- Member will be provided with a facility to attend the EGM/AGM through VC/OAVM through the NSDL e-Voting system. Members may access by following the steps mentioned above for Access to NSDL e-Voting system. After successful login, you can see link of "VC/OAVM" placed under "Join meeting" menu against company name. You are requested to click on VC/OAVM link placed under Join Meeting menu. The link for VC/OAVM will be available in Shareholder/Member login where the EVEN of Company will be displayed. Please note that the members who do not have the User ID and Password for e-Voting or have forgotten the User ID and Password may retrieve the same by following the remote e-Voting instructions mentioned in the notice to avoid last minute rush.
- 2. Members are encouraged to join the Meeting through Laptops for better experience.
- Further Members will be required to allow Camera and use Internet with a good speed to avoid any disturbance during the meeting.
- 4. Please note that Participants Connecting from Mobile Devices or Tablets or through Laptop connecting via Mobile Hotspot may experience Audio/Video loss due to Fluctuation in their respective network. It is therefore recommended to use Stable Wi-Fi or LAN Connection to mitigate any kind of aforesaid glitches.
- 5. Shareholders who would like to express their views/have questions may send their questions in advance mentioning their name demat account number/folio number, email id, mobile number at (riteshpatel.sadhna@gmail.com). The same will be replied by the company suitably.
- 6. Registration of Speaker related point needs to be added by company.

EXPLANATORYSTATEMENTPURSUANTTOSECTION1020FTHECOMPANIESACT, 2013

### ItemNo.1

9

Puri (Chartered M/s. Pawan 8. Associates Accountants) (Firm Registration number: 005950N)havetenderedtheirresignationasStatutoryAuditorsw.e.f.20/07/2023citingreasons that pursuant to recent issued guidelines No. DoS.CO.ARG/SEC.01/08.91.001/2021-22dated April 27, 2021 issued by RBI for appointment of Statutory Central Auditors (SCAs)/ Statutory Auditors (SAs) of Commercial Banks, UCBs, and NBFCs (including HFCs), they are unable to continue as auditors of more than eight entities as specifiedtherein. This has resulted into a casual vacancy in the office of Statutory Auditors of the Company as envisaged bySection 139(8) of the Companies Act, 2013. Casual vacancy caused by the resignation of auditor shall be approved y the shareholders in General

RGO

Meeting within three months from the date of recommendation of the Board ofDirectors of the Company. The Board of Directors of the Company recommended the appointment of M/s. Falod & Maheshwari, Chartered Accountants (Firm Registration no. 151051W) as the Statutory Auditors of the Company to fill thecasual vacancy caused by the resignation of M/s. Pawan Puri & Associates (Chartered Accountants) (Firm Registration number: 005950N) Accordingly, shareholders' approval by way ofordinary resolutionissought.

M/s. Falod & Maheshwari, Chartered Accountants (Firm Registration no. 151051W), have conveyed their consent for beingappointed as the Statutory Auditors of the Company along with a confirmation that, their appointment, if made bythe members, would be within the limits prescribed under the Companies Act, 2013 and shall satisfy the criteria asprovided under section 141 of the Companies Act, 2013 and have given a certificate in prescribed form B declaringthatfirm complies withalleligibility normsprescribedby RBIregardingappointmentofstatutory auditors.

The Board of Directors of the Company recommends the passing of the resolution in Item No.01 of the notice as an ordinary resolution.

1

None of the Directors or Key Managerial Persons of the Company (including their relatives), except to the extent of their shareholding in the Company are concerned or interested in the said resolution.

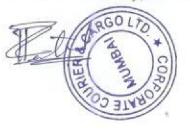